To see if there was any crew change done on the flight while viewing 'Planned Flights' section, first you need to tick the checkbox … in the filter.

Once this is done, you will see a belt 'crew change'

From: <https://wiki-draft.leonsoftware.com/> - **Leonsoftware Wiki**

Permanent link: **<https://wiki-draft.leonsoftware.com/updates/in-planned-flights-section-you-can-see-all-crew-changes-done-in-flights>**

Last update: **2016/08/30 13:06**

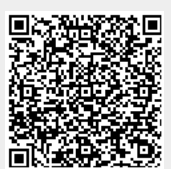